## Poppy Wreath

**Instructions - for Microsoft Word 2003** 

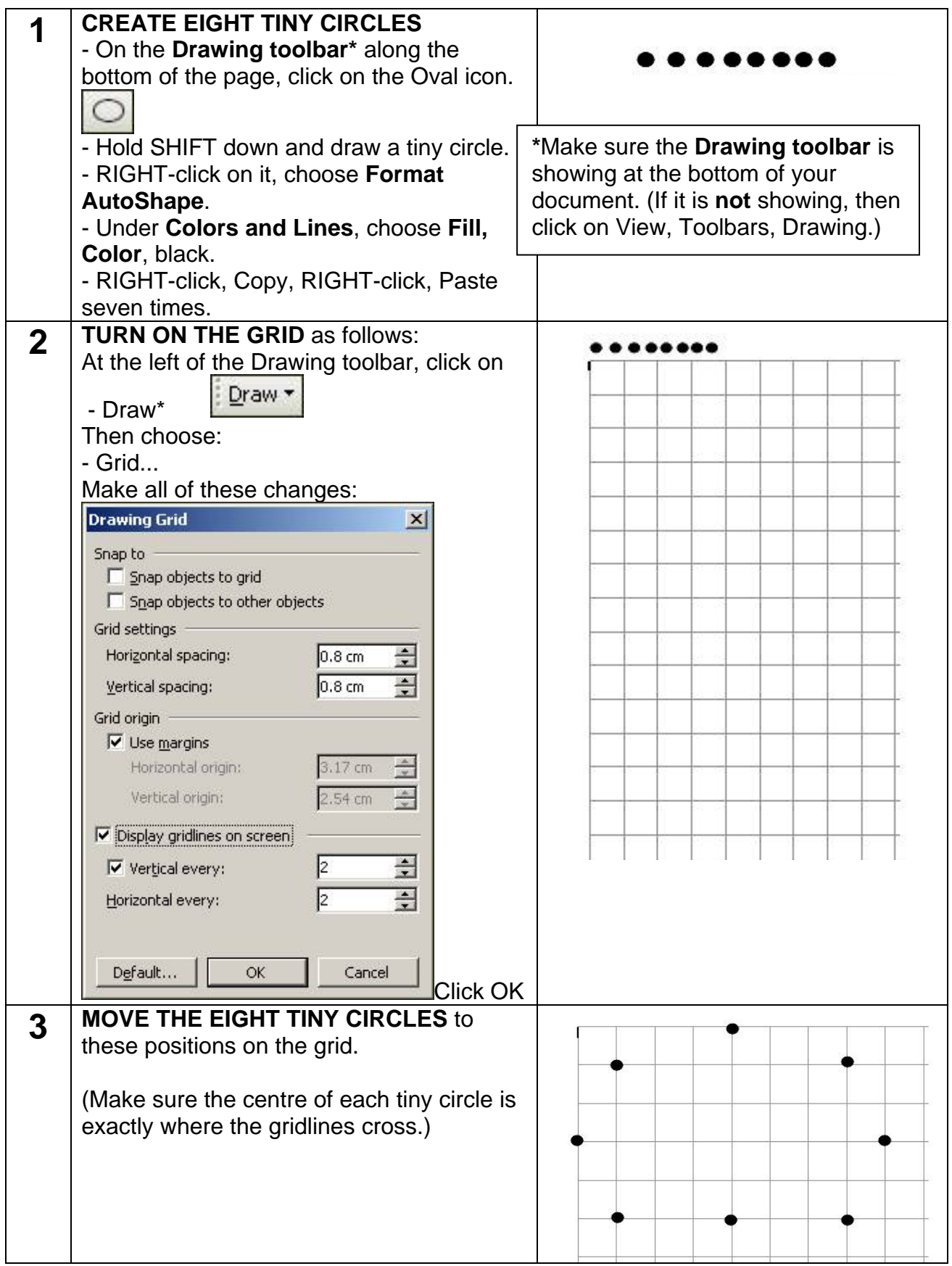

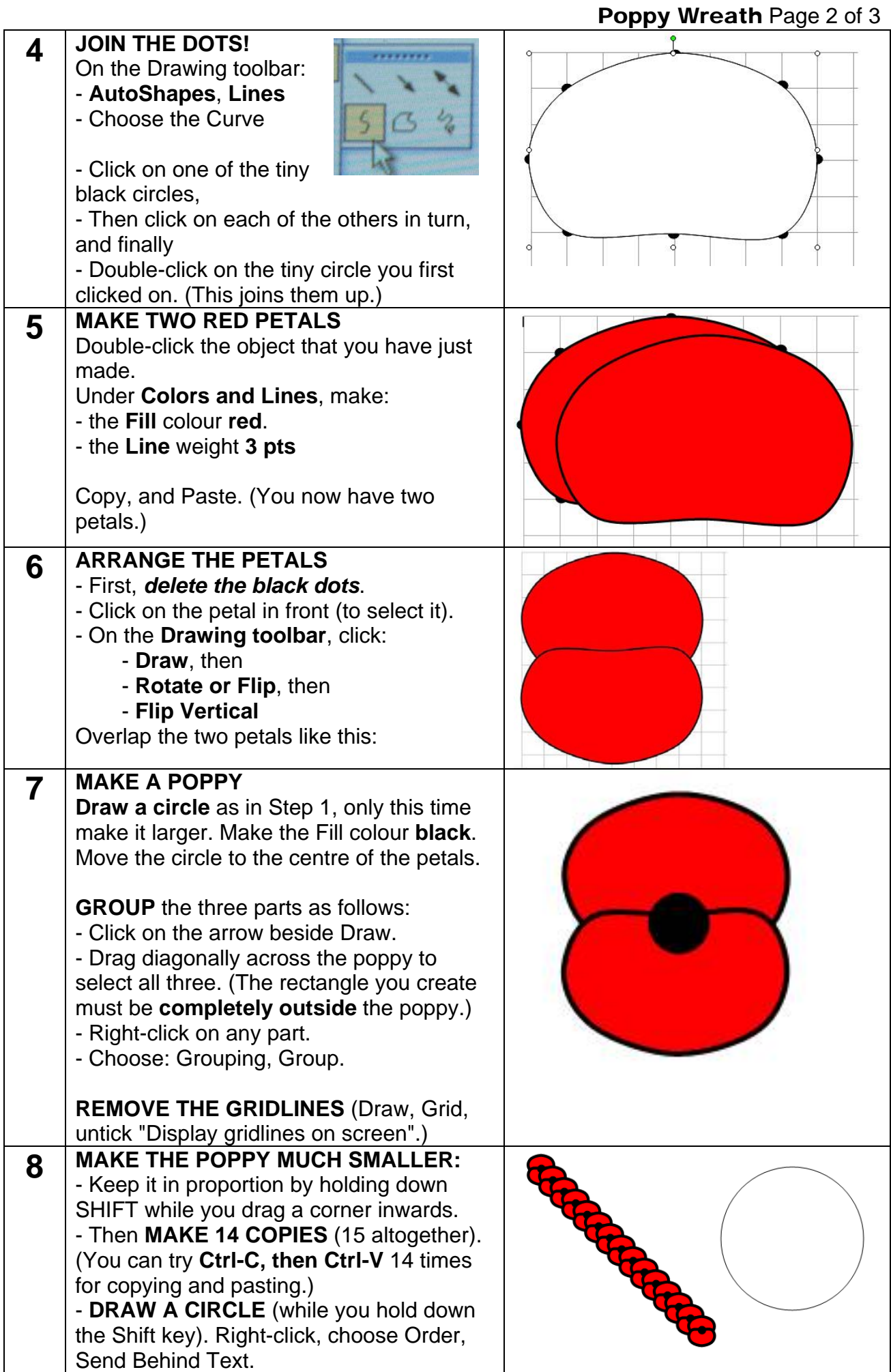

Copyright © 2010 Anzac Day Websites – www.anzacwebsites.com

Poppy Wreath Page 3 of 3

| 9  | <b>MAKE A SIMPLE WREATH:</b>                        |         |
|----|-----------------------------------------------------|---------|
|    | - <b>Arrange</b> all of the 15 poppies on the       |         |
|    | circle to form a wreath. (You might need to         |         |
|    | try making different circle sizes.)                 |         |
|    | (The illustration is partly complete: you           |         |
|    | have to complete the wreath.)                       |         |
|    |                                                     |         |
|    | - Delete the circle. (You might need to             |         |
|    | temporarily remove a poppy first.)                  |         |
|    | - Save.                                             |         |
| 10 | <b>MAKE A FULL WREATH:</b>                          |         |
|    | - Make 14 more poppies (copy one and                |         |
|    | paste 13 times).                                    |         |
|    | - Use these poppies to add a circle of              |         |
|    | overlapping poppies on the inside.                  |         |
|    |                                                     |         |
|    | - COPY one of the poppies twice to make             |         |
|    | two extra ones for use in Step 12 below.            |         |
|    | - GROUP only the poppies in the wreath              |         |
|    | (the way you did in Step 7).                        |         |
|    | - Save.<br><b>MAKE A CARD FOR THE WREATH:</b>       |         |
| 11 |                                                     |         |
|    | - On the <b>Drawing toolbar</b> , click on the      |         |
|    | Rectangle icon                                      |         |
|    | - Click and drag to create a small                  |         |
|    | rectangle.                                          | Lestwe  |
|    | - Right-click, choose Add Text.                     | forget  |
|    | - Change Font Size to 8 pts. (You may               |         |
|    | use a larger size if your wreath is large           |         |
|    | enough.)                                            |         |
|    | - Type: Lest we forget.                             |         |
|    | - Highlight those words and make them               |         |
|    | Italic, Bold, Centred.                              |         |
| 12 | ADD THE CARD TO THE WREATH:                         |         |
|    | - Move the card onto the wreath.                    |         |
|    | - RIGHT-click on each of the two poppies.           |         |
|    | Choose Order, Bring to Front.                       |         |
|    | - Move the two poppies onto the wreath              |         |
|    | to hold the card in place.                          |         |
|    | - GROUP.                                            |         |
|    |                                                     |         |
|    | - Make sure your name is in your<br>document. Save. |         |
|    |                                                     | Lest we |
|    | That's it! Well done.                               | forget  |
|    |                                                     |         |
|    |                                                     |         |